How to access eLearn

Go to https://learningplace.education.qld.gov.au/

Select eLearn (blackboard) located here:

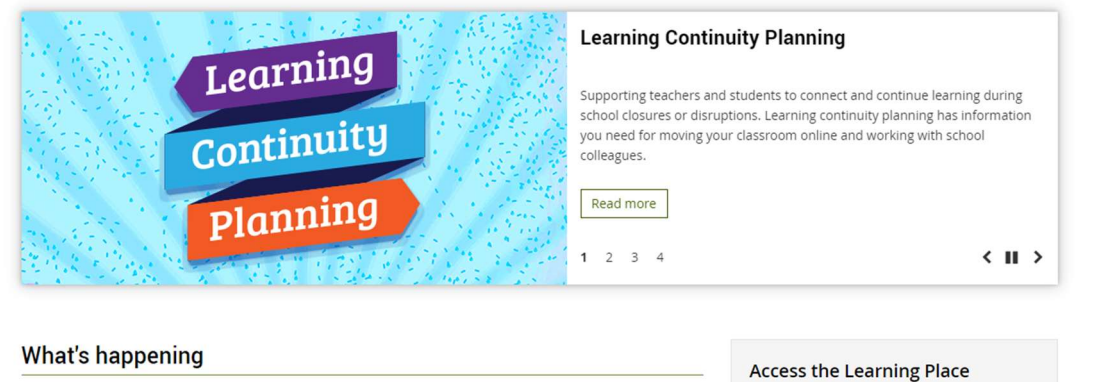

## Learning Continuity Planning

-<br>Supporting teachers and students to connect and continue learning during school closures or disruptions.<br>Learning continuity planning has information you need for moving your classroom online and working with school colleagues.

## Departmental websites and applications issues with Chrome v80

Staff, students and the public using un-managed devices (e.g. non-MOE, BYOx and personal) will have issues accessing some departmental applications and websites using Google Chrome v80. The department is working with Googl

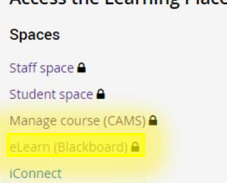

## Sign in with school user name and Password:

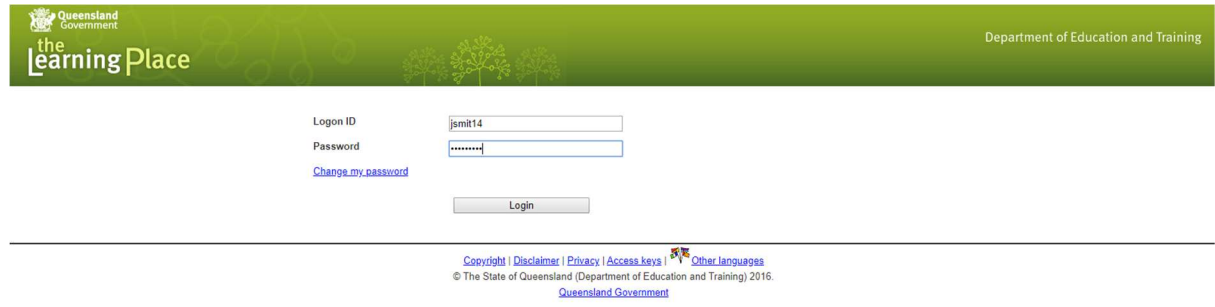

My Courses – Select subject

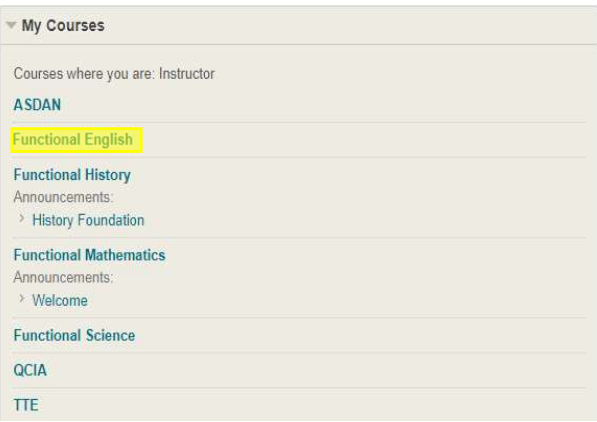

Read Announcements to find out any key information Look at Course information to find out what group you are in Watch the lesson videos in Course Documents Complete the work assigned to your group in Course Information Engage in the Discussion Board with your classroom teacher